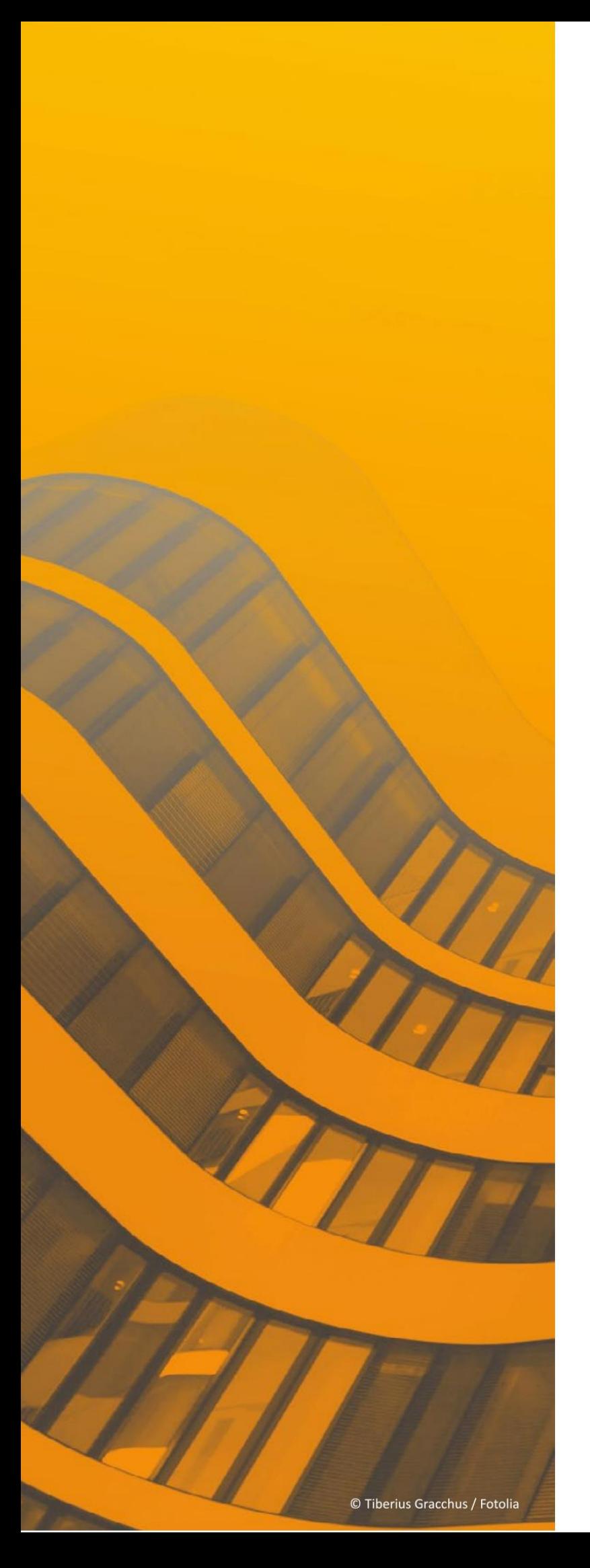

# Neuerungen

# $\frac{ST}{T}$  SPIRIT 2022

© SOFTTECH AG

### **Copyright, Impressum**

Alle Rechte vorbehalten. Kein Teil dieses Dokuments darf in irgendeiner Form (Druck, Fotokopie oder ein anderes Verfahren) ohne schriftliche Genehmigung der SOFTTECH AG reproduziert oder unter Verwendung elektronischer Systeme verarbeitet, vervielfältigt oder verbreitet werden.

Alle technischen Angaben in diesem Dokument wurden von SOFTTECH AG mit größter Sorgfalt erarbeitet bzw. zusammengestellt und unter Zuhilfenahme wirksamer Kontrollmaßnahmen reproduziert. Trotzdem sind Fehler nicht ganz auszuschließen. SOFTTECH AG sieht sich daher gezwungen, darauf hinzuweisen, dass weder eine Garantie noch die juristische Verantwortung oder irgendeine Haftung für Folgen, die auf fehlerhafte Angaben zurückzuführen sind, übernommen werden kann. Für die Mitteilung eventueller Fehler ist SOFTTECH AG jederzeit dankbar.

SPIRIT, GRAVA und AVANTI sind eingetragene Warenzeichen von SOFTTECH AG. Alle übrigen Markenund Produktnamen sind Warenzeichen oder eingetragene Warenzeichen anderer Firmen.

Windows® ist eingetragenes Warenzeichen von Microsoft Corporation©.

Bildnachweis: SOFTTECH AG, soweit nicht anders angegeben.

SOFTTECH AG Maximilianstraße 39 67433 Neustadt/Weinstraße

Telefon 06321 939-0 Fax 06321 939-199 E-Mail info@softtech.de www.softtech.de

Doku-Nr.: N-CAD-2022-04, Druckstand: 20.03.2023

### **Inhaltsverzeichnis**

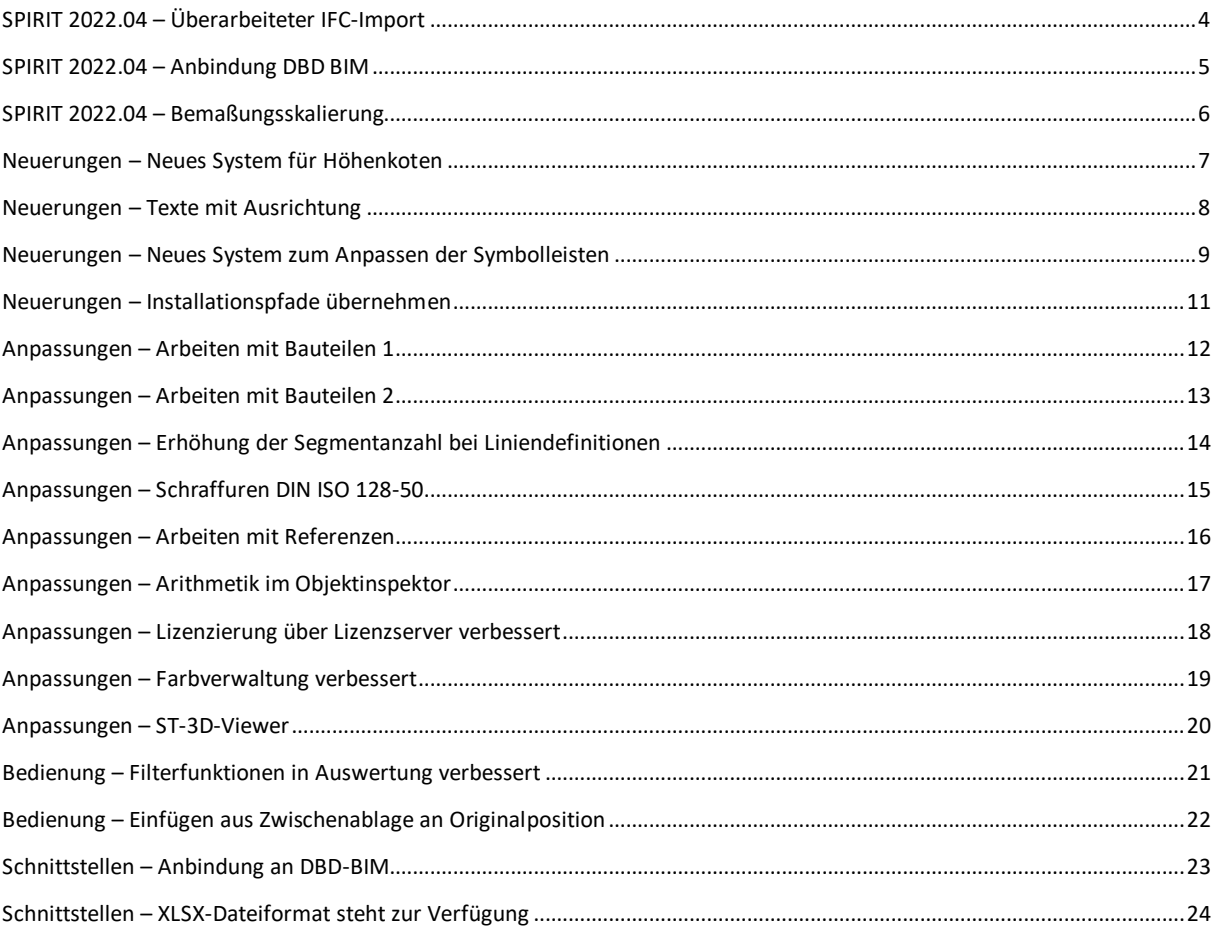

#### **Anmerkung**

Auf den nachfolgenden Seiten sind die Neuerungen der aktuellen Version zusammengestellt. Alle hier beschriebenen Neuerungen gelten für SPIRIT, sofern die entsprechenden Programmteile lizenziert und auf dem Anwender-/Kundenrechner vorhanden sind.

 Weitere Informationen entnehmen Sie bitte auch der Programmhilfe, die Neuerungen sind auf der Startseite der Programmhilfe aufgeführt und können im Kontext nachgelesen werden.

# <span id="page-3-0"></span>SPIRIT 2022.04 – Überarbeiteter IFC-Import

IFC- Modelle können als Referenz importiert und überlagert werden

#### **Beschreibung**

Mit SPIRIT2022.04 steht ein überarbeiteter IFC-Import zur Verfügung.

IFC-Dateien der Versionen IFC2x3 und IFC4 können jetzt [als Referenz importiert](mk:@MSITStore:C:/ProgramData/SOFTTECH/SPIRIT2022/190_Hilfe/SPIRIT.chm::/ifc_import_erweitert.htm) werden. Das importierte Modell kann als Basis für eigene Zeichnungen dienen oder zum Abgleich für die eigene Planung detailliert im IFC-Manager analysiert werden.

#### **Funktion**

Beim Import einer IFC-Datei kann jetzt zwischen "Import als Referenz" und "In SPIRIT Modell übersetzen" (entspricht dem alten IFC-Import) gewählt werden.

Es können mehrere Modelle importiert und überlagert werden. Im IFC-Manager können nicht benötigte Inhalte ausgeblendet werden.

- ✓ IFC-Modelle können als Referenz importiert werden
- ✓ Mehrere IFC-Modelle können überlagert werden
- $\checkmark$  Neuer andockbarer Dialog "IFC-Manager"

# <span id="page-4-0"></span>SPIRIT 2022.04 – Anbindung DBD BIM

DBD BIM Manager als andockbarer Dialog und verbesserter Datenaustausch

#### **Beschreibung**

Für die Auswahl von Positionen aus DBD steht der DBD BIM Manager jetzt als andockbarer Dialog zur Verfügung.

Auch der Datenaustausch zwischen DBD BIM und SPIRIT wurde verbessert.

#### **Funktion**

Die Anbindung an DBD BIM wird in einem andockbaren Dialog dargestellt. Dieser kann frei positioniert werden und wird automatisch geöffnet, wenn eine Position zugewiesen wird.

Wird der DBD BIM Manager aus der Position eines Bauteiles aufgerufen, werden im andockbaren Dialog automatisch die passenden Bauteile angezeigt. Die an SPIRIT Bauteilen hinterlegte Kostengruppe nach DIN 276 wird als Suchbegriff an DBD BIM übergeben.

Beim Export nach IFC werden jetzt auch DBD-BIM-Keys exportiert, mit denen in AVANTI und anderen Anwendungen für die Bemusterung Bauteile aus dem IFC-Modell erzeugt werden können.

- $\checkmark$  DBD BIM Manager als andockbarer Dialog
- ✓ Verbesserter Datenaustausch zwischen SPIRIT und DBD BIM
- ✓ DBD-BIM-Key wird beim Export zu IFC übergeben

# <span id="page-5-0"></span>SPIRIT 2022.04 – Bemaßungsskalierung

Bemaßungsskalierung direkt eingeben oder über Referenz bestimmen

#### **Beschreibung**

In SPIRIT können mit der Referenztechnik Zeichnungsinhalte in unterschiedlichen Maßstäben in einem Layout zusammengestellt werden.

Mit einer skalierten Bemaßung kann solch eine Zusammenstellung bequem mit einer einheitlichen Bemaßung versehen werden.

#### **Funktion**

Mit der Bemaßungsskalierung kann die Länge einer Bemaßung an unterschiedliche Maßstäbe angepasst werden. Bisher war dies nur nachträglich über den Objektinspektor möglich.

Mit dem aktuellen Update kann die Bemaßungsskalierung direkt bei der Eingabe über die Kontextleiste aktiviert und der gewünschte Faktor eingegeben werden:

dynamische Bemaßung | Lage fixieren | Abstand | Folgekette | Bemaßungsskalierung 1.0  $|\rightarrow|$  Linear von Referenz

Über die neue Funktion "von Referenz" kann per Mausklick der korrekte Skalierungsfaktor von einer vorhandenen Referenz übernommen werden.

Auf diese Weise kann bequem ein Plan mit Inhalten in unterschiedlichen Maßstäben einheitlich bemaßt werden.

- ✓ Direkte manuelle Eingabe der Bemaßungsskalierung
- ✓ Einfache Übernahme einer Bemaßungsskalierung von einer abgesetzten Referenz
- ✓ Einfache Bemaßung in gleichem Layout von Referenzen in unterschiedlichen Maßstäben

# <span id="page-6-0"></span>Neuerungen – Neues System für Höhenkoten

Dynamische Bezugspunkte und Höhenkoten als anpassbare Symbole

#### **Beschreibung**

Mit SPIRIT 2022 steht ein neues System zum Erzeugen von Höhenkoten zur Verfügung.

Es können Bezugspunkte definiert und zu diesen Höhenkotensymbole abgesetzt werden.

#### **Funktion**

Die Neue Funktion "Höhenkote" befindet sich im Beschriften-Menü. Über diese Funktion können Bezugspunkte beliebig in der Zeichnung abgesetzt und nachträglich geändert werden.

Die Werte der Koten, die diesen Bezugspunkten zugewiesen wurde, werden automatisch aktualisiert, wenn die Bezugspunkte bearbeitet werden.

Im Explorer stehen neue, unterschiedliche Höhenkoten-Symbole zur Verfügung. Hier finden sich sowohl Beispiele für Schnitt-Koten als auch für Grundriss-Koten.

Natürlich können alle Kontensymbole nach eigenen Wünschen angepasst werden, da diese als B12- Symbole abgespeichert sind.

- ✓ Höhenkoten werden verortet und beziehen sich auf beliebige Bezugspunkte, die frei in der Zeichnung abgesetzt werden können
- ✓ Alle Koten sind Bezugspunktbezogen. Das Ändern des Bezugspunktes ist jederzeit möglich, abgesetzte Koten passen sich automatisch an
- ✓ Grundrisskoten werden ebenfalls unterstützt und sind in Bezug auf die Z-Höhe absetzbar

### <span id="page-7-0"></span>Neuerungen – Texte mit Ausrichtung

Vereinfachtes Layout mit horizontal und vertikal ausgerichteten Texten

#### **Beschreibung**

Der klassische 2D-Text in SPIRIT wird um Optionen zum Ausrichten erweitert.

Texte können jetzt horizontal (linksbündig, zentriert, rechtsbündig) und vertikal (Oben, Mitte, Unten) ausgerichtet werden und diese Einstellungen können jederzeit geändert werden.

#### **Funktion**

Beim Erzeugen von neuen Texten kann jetzt eine Ausrichtung in Bezug auf die Textposition definiert werden. Diese Ausrichtung wird direkt bei der Eingabe von neuen Texten angewendet.

Diese Eigenschaften stehen jetzt auch im Objektinspektor zur Verfügung und können hier nachträglich angepasst werden. Außerdem wurden die Objektgriffe um Befehle zum Anpassen der Ausrichtung erweitert.

Diese Ausrichtung kann auch für Texte in Symbolen und für Texte mit Variablen verwendet werden, z.B. für Planvariablen in Planköpfen.

- $\checkmark$  Texte können horizontal (linksbündig, zentriert, rechtsbündig) ausgerichtet werden
- ✓ Texte können vertikal (Oben, Mitte, Unten) ausgerichtet werden
- ✓ Ausrichtung kann über Objektinspektor und Objektgriffe jederzeit geändert werden
- $\checkmark$  Ausrichtung auch von Texten in Symbolen und mit Variablen

# <span id="page-8-0"></span>Neuerungen – Neues System zum Anpassen der Symbolleisten

Mehr Freiheiten beim Personalisieren der Oberfläche

#### **Beschreibung**

Der Dialog zum Anpassen der Symbolleisten wurde überarbeitet und es stehen mehr und einfachere Möglichkeiten zur Verfügung eigene Symbolleisten anzulegen und anzupassen.

#### **Funktion**

Der neue Anpassen-Dialog kann über das Pulldown-Menü *>Fenster >Werkzeug-Symbol-Leiste* geöffnet werden.

Eine Übersicht der zur Verfügung stehenden Symbolleisten wird angezeigt, diese können aktiviert oder deaktiviert werden. Aktive Symbolleisten werden bei Selektion in der Oberfläche hervorgehoben:

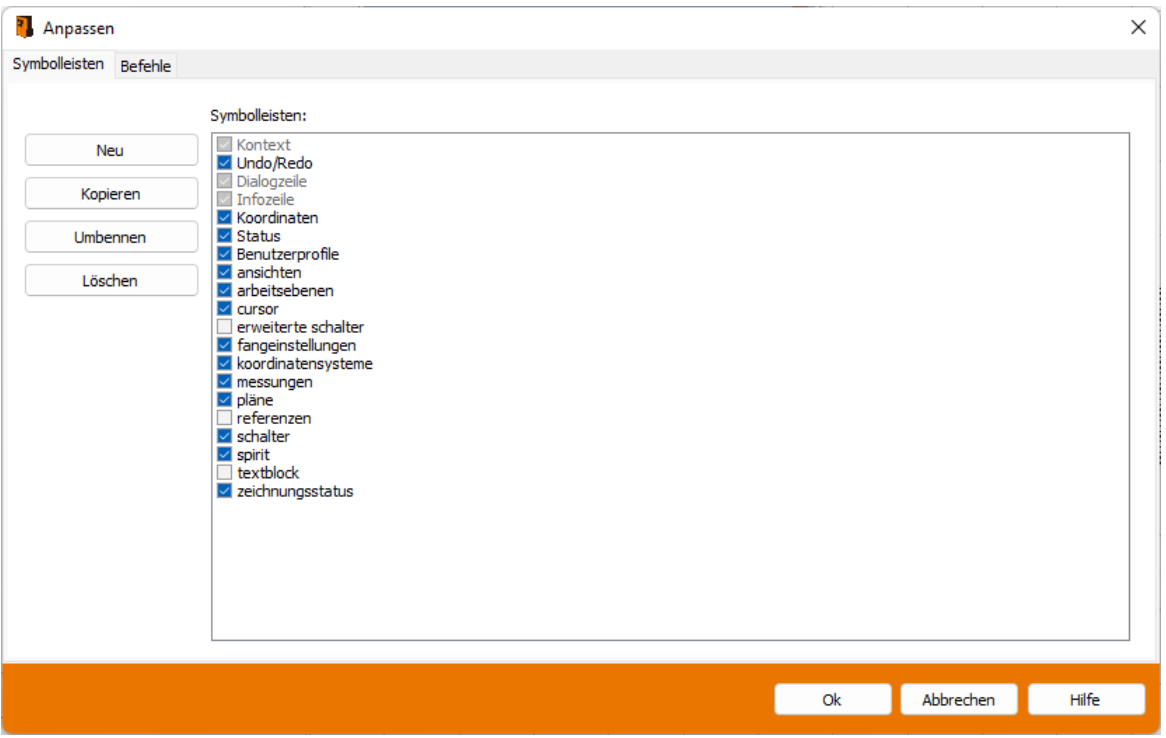

Alle zur Verfügung stehenden SPIRIT Befehle werden in einer Liste aufgeführt. Filter und Suchfunktionen erleichtern das Finden des gewünschten Befehls. Der gewünschte Befehl kann per Dragand-drop in die Symbolleiste gezogen werden:

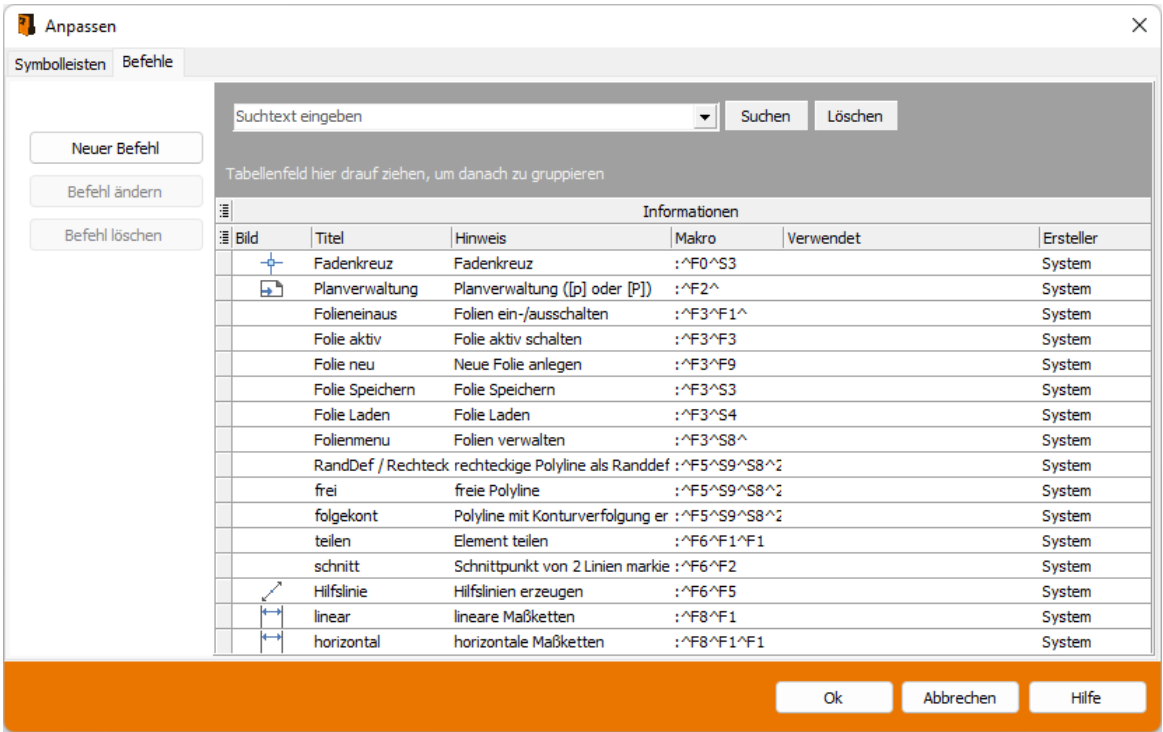

Hier können auch neue Befehle als Key-Macro-Sequenzen angelegt werden.

Änderungen werden beim Schließen des Dialogs automatisch übernommen.

- ✓ Neue übersichtlichere Liste mit allen SPIRIT Befehlen
- ✓ Filter- und Suchfunktionen für die SPIRIT Befehle
- ✓ Neue Befehle (Key-Macro-Sequenzen) können angelegt werden

## <span id="page-10-0"></span>Neuerungen – Installationspfade übernehmen

Installationspfade aus können per Mausklick übernehmen werden

#### **Beschreibung**

Nach der Installation einer neuen SPIRIT-Programmversion können ab SPIRIT2022 die Pfadeinstellungen aus bereits vorhandenen, älteren SPIRIT-Programmversionen per Mausklick übernommen werden.

#### **Funktion**

SPIRIT bietet die Möglichkeit Teile der Installation wie z.B. Bauteile, Stile und Vorlaufdateien auf Netzlaufwerke oder auf andere lokale Laufwerke zu verlagern.

Mit SPIRIT 2022 können so angepasste Pfade per Mausklick aus bereits vorhandenen SPIRIT-Installationen übernommen werden.

Die entsprechende Funktion "Pfade übernehmen" kann in den Optionen unter >Systemeinstellungen >Pfadeinstellungen aufgerufen werden:

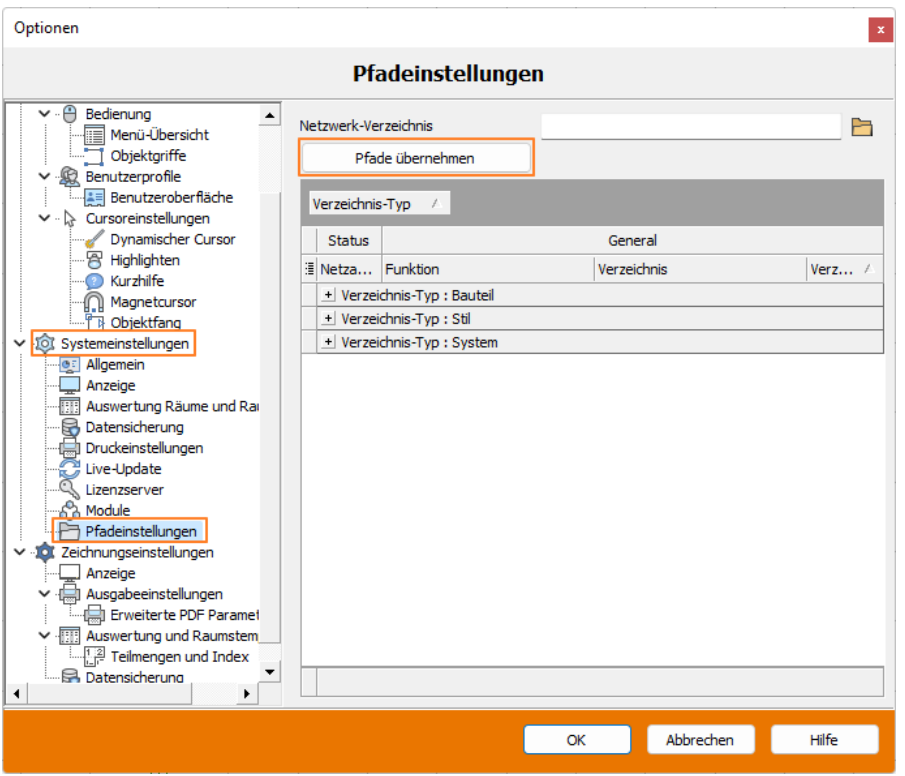

- ✓ Übernahme von Pfadeinstellungen aus vorhandenen Versionen per Mausklick
- Weniger Aufwand bei der Updateinstallation

### <span id="page-11-0"></span>Anpassungen – Arbeiten mit Bauteilen 1

Direkte Eingabe der Bauteilbezeichnung bei Bauteilvarianten

#### **Beschreibung**

Abweichende Bauteilvarianten können mit der Funktion "Eindeutig machen..." erstellt werden und es kann eine neue Bezeichnung eingegeben werden.

#### **Funktion**

Bisher erhielten über die Funktion "Eindeutig machen..." erzeugte, abweichende Bauteilvarianten automatisch einen vom System erzeugten Namen. Hierbei wurde der vorhandene Bauteilname durch eine Nummer in Klammer ergänzt. Ein nachträgliches Ändern dieses Namens war nicht möglich.

Mit SPIRIT 2022 kann der Name der Bauteilvariante manuell eingegeben werden. Als Vorschlag wird hier wie bisher der Bauteilname mit Nummer in Klammer ergänzt und kann angepasst werden:

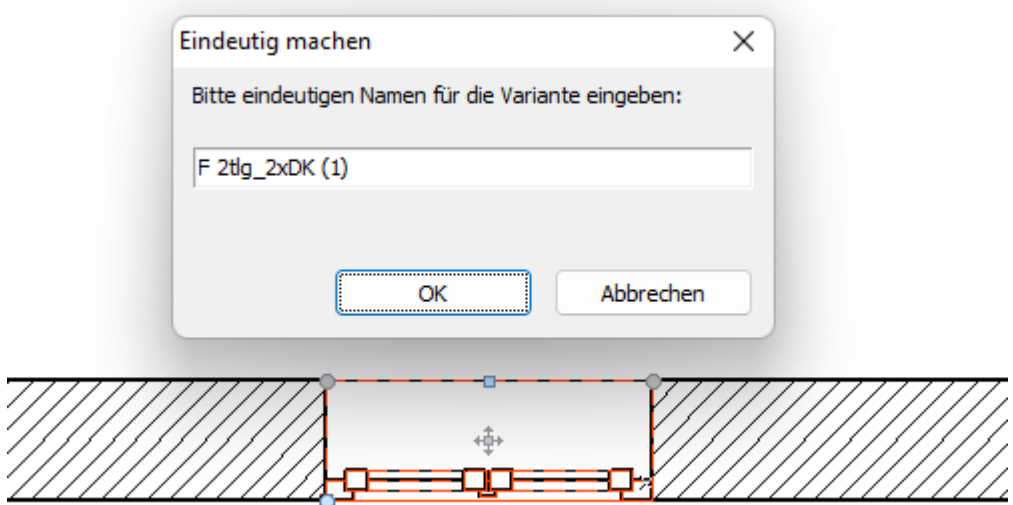

- ✓ Bauteilvarianten können mit eindeutigen Namen versehen werden
- ✓ Bessere Übersicht über die verwendeten Bauteilvarianten

## <span id="page-12-0"></span>Anpassungen – Arbeiten mit Bauteilen 2

Bauteile mit Positionen werden in Auswertung gekennzeichnet

#### **Beschreibung**

Bauteile mit Positionen sind nun im Auswertbaum von Bauteilen ohne Positionen zu unterscheiden.

#### **Funktion**

In SPIRIT können Bauteile und Zeichenstile mit Positionen versehen werden. Bisher war es notwendig ein Bauteil in der Knotenstruktur zu selektieren, um zu sehen, ob in diesem Bauteil Positionen definiert sind.

Mit SPIRIT 2022 werden Elemente mit Positionen durch farbig angepasste Icons gekennzeichnet:

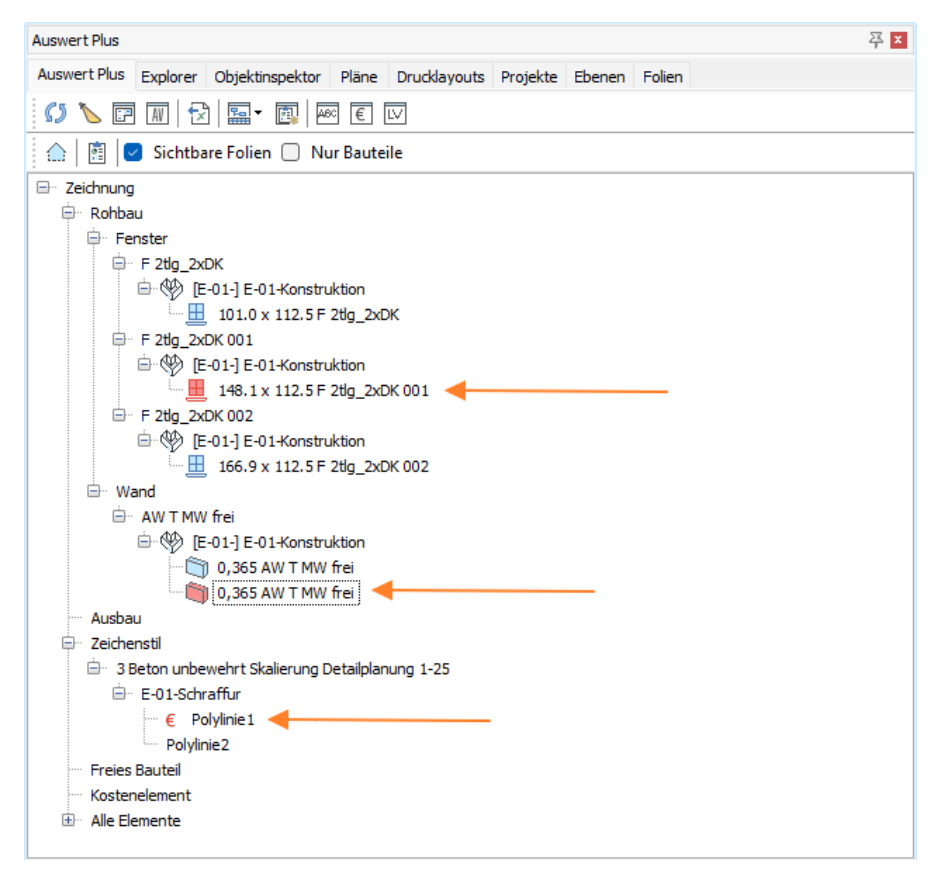

- $\checkmark$  Bauteile mit Positionen sind im Auswertbaum gekennzeichnet
- ✓ Bauteile ohne Position sind leicht zu unterscheiden
- ✓ Fehlende Positionen können bei Bedarf leicht ergänzt werden

# <span id="page-13-0"></span>Anpassungen – Erhöhung der Segmentanzahl bei Liniendefinitionen

Aufwendigere und detaillierte Linienarten definieren

#### **Beschreibung**

Die Anzahl der erlaubten Segmente bei der Linienartdefinition wurde erhöht.

#### **Funktion**

Bisher war die Anzahl an Segmenten auf 26 beschränkt, was für Standard-Linienarten ausreichend ist. Aufwendigere Linienarten mussten reduziert werden oder konnten nicht umgesetzt werden.

Diese Beschränkung wurde mit SPIRIT 2022 aufgehoben und es können Linienarten mit höherer Detaillierung definiert werden:

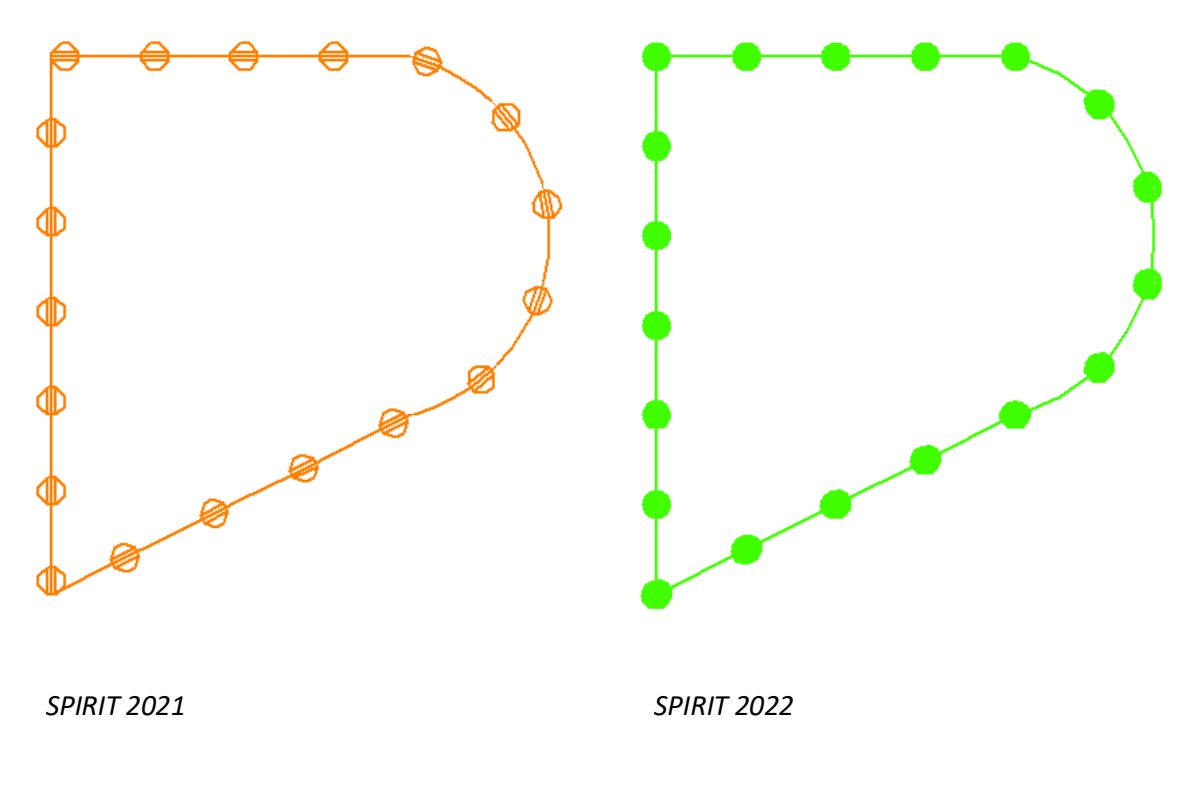

#### **Nutzen**

Die Anzahl der erlaubten Segmente bei Linienarten wurde erhöht

✓ Es können detailliertere Linienarten definiert werden

# <span id="page-14-0"></span>Anpassungen – Schraffuren DIN ISO 128-50

Materialien und Schnittflächen nach DIN ISO 128-50 darstellen

#### **Beschreibung**

Die Standardschraffuren in SPIRIT2022 wurden um Schraffuren nach DIN ISO 128-50 erweitert.

#### **Funktion**

Mit Schraffuren nach DIN ISO 128-50 können Stoffe über die Darstellung der Schnittflächen kenntlich gemacht werden.

Diese Schraffur-Muster sind jetzt Bestandteil der STANDARD.PAT und stehen als Zeichenstile zur Verfügung.

Die neuen Zeichenstile befinden sich im Explorer unter *>Schraffuren >ISO\_128\_50*.

- ✓ Schraffuren nach DIN ISO 128-50
- ✓ Neue Zeichenstile mit diesen Schraffuren

# <span id="page-15-0"></span>Anpassungen – Arbeiten mit Referenzen

Texten, Schraffuren und Bemaßungen in Referenzen skalieren

#### **Beschreibung**

Das Arbeiten mit Referenzen bietet viele Vorteile, insbesondere beim Layouten von Plänen. Mit SPIRIT 2022 stehen neue Optionen für Referenzen zur Verfügung.

#### **Funktion**

Mit SPIRIT 2022 können Referenzen wie Bauteile eindeutig gemacht werden:

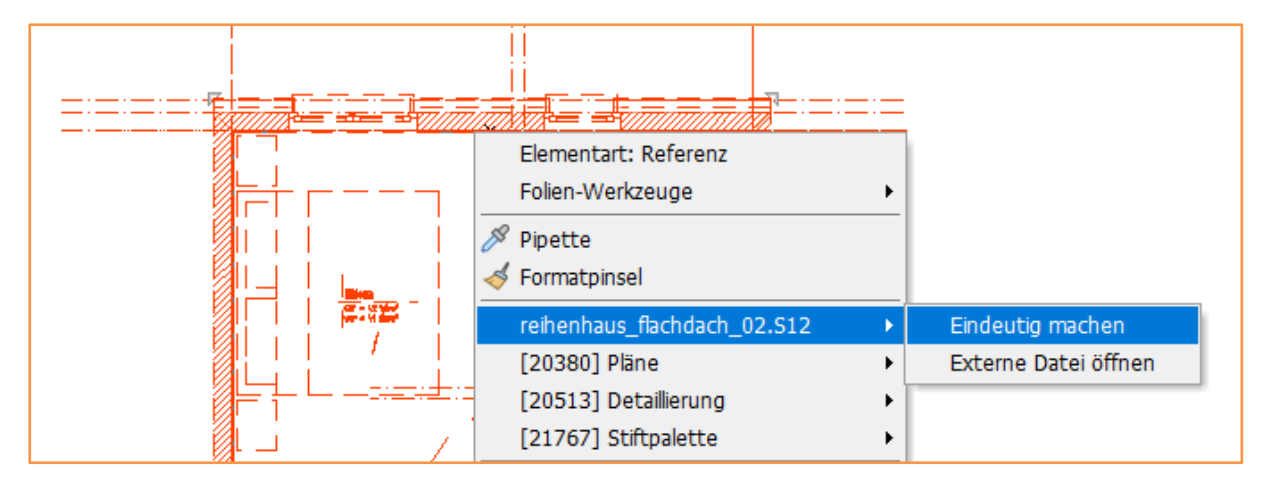

Die Referenz wird dabei unter neuem Namen in die Zeichnung eingebunden und die externe Zeichnung bleibt von Anpassungen unberührt. Der Name kann über einen Dialog frei gewählt werden.

Darüber hinaus können über den Objektinspektor drei Skalierungsfaktoren festgelegt werden, um die Darstellung der Referenz anzupassen:

- **Textfaktor**
- Schraffurfaktor
- Bemaßungsfaktor

Über diese Faktoren kann die Darstellung von Referenzen an verschiedene Maßstäbe angepasst werden.

- ✓ Varianten von Referenzen über "Eindeutig machen" erzeugen
- Skalierungsfaktoren für Texte, Schraffuren und Bemaßungen
- ✓ Anpassung der Darstellung von Referenzen an unterschiedliche Maßstäbe

# <span id="page-16-0"></span>Anpassungen – Arithmetik im Objektinspektor

Taschenrechnerfunktionen im Objektinspektor

#### **Beschreibung**

Werte im Objektinspektor können jetzt auch über Rechenansätze eingegeben werden.

#### **Funktion**

Die aus den Eingabezeilen bekannten Taschenrechnerfunktionen können jetzt größtenteils auch direkt im Objektinspektor verwendet werden.

Somit ist es möglich, Werte im Objektinspektor über arithmetische Berechnungen einzugeben.

Verfügbar sind aktuell:

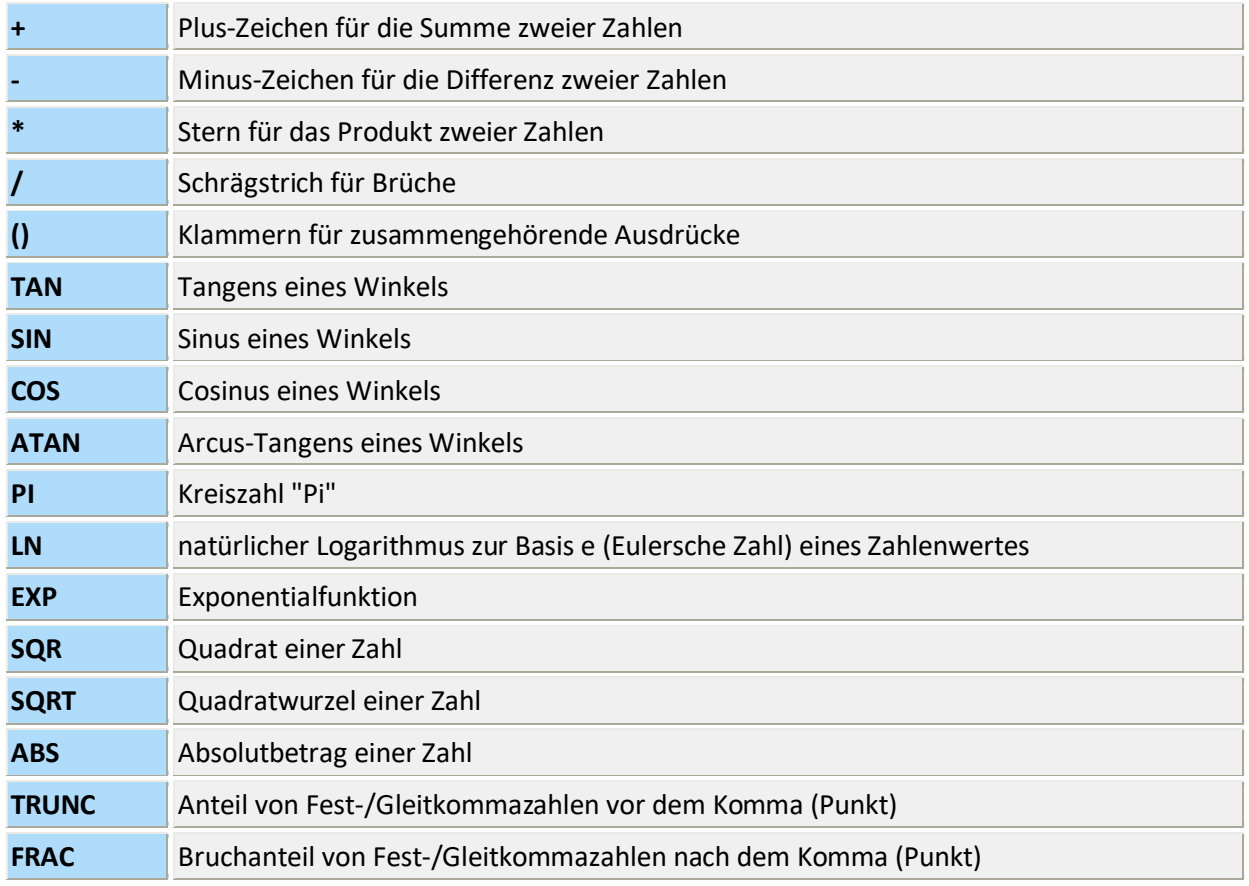

Genauere Beschreibungen zu den einzelnen Berechnungen befinden sich in der Programmhilfe unter "Taschenrechner".

#### **Nutzen**

✓ Taschenrechnerfunktionen im Objektinspektor

# <span id="page-17-0"></span>Anpassungen – Lizenzierung über Lizenzserver verbessert

Informationen bei Verbindungsproblemen bereits beim Programmstart

#### **Beschreibung**

Die Lizenzierung über einen Lizenzserver ist flexibel und kommt immer häufiger zum Einsatz. Daher wurden in diesem Bereich einige Anpassungen vorgenommen.

#### **Funktion**

Beim Einsatz eines Lizenzservers erscheinen beim Programmstart Hinweis-Dialoge, wenn keine Verbindung zum Lizenzserver zustande gekommen ist. Zusätzliche Dialoge informieren beim Programmstart über eventuelle Probleme beim Verbindungsaufbau.

Außerdem wird jetzt bei der Aktivierung der Option "Lizenzserver verwenden" nicht mehr automatisch auf einen lokalen Dongle oder Hardware ID geprüft, wenn der Lizenzserver nicht gefunden wird. Die Anwendung startet in diesem Fall im Demo- oder Trialmodus.

Somit wird jetzt klar zwischen einer Lizenzierung über Lizenzserver oder einer lokalen Lizenz getrennt.

- ✓ Klare Trennung von Lizenzierung über Lizenzserver oder lokale Lizenz
- ✓ Probleme beim Verbindungsaufbau zum Lizenzserver werden beim Programmstart angezeigt
- ✓ Kein versehentliches Arbeiten mehr ohne Lizenz

# <span id="page-18-0"></span>Anpassungen – Farbverwaltung verbessert

Eigene Farben in einem einheitlichen Dialog definieren und speichern

#### **Beschreibung**

Benutzerdefinierte Farben in Farbpaletten werden jetzt korrekt gespeichert. Außerdem wurden die Farbauswahldialoge in SPIRIT vereinheitlicht.

#### **Funktion**

An vielen Stellen ist es in SPIRIT möglich, die vorhandenen Farben anzupassen und Farben selbst zu definieren.

Der Dialog hierfür wurde an allen Stellen vereinheitlich und die vom Benutzer selbst definierten Farben werden gespeichert und stehen in allen Zeichnungen zur Verfügung:

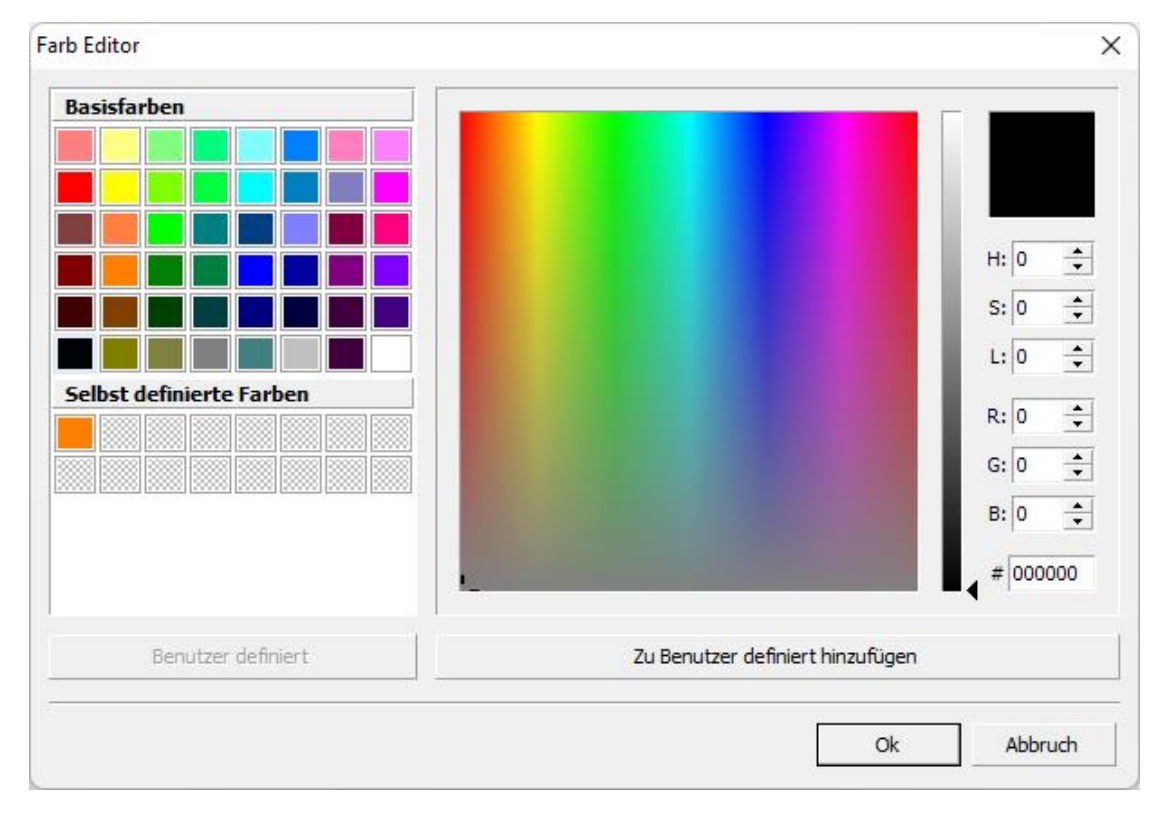

- $\checkmark$  Einheitlicher Dialog "Farb Editor" in allen Programmteilen
- ✓ Benutzerdefinierte Farben in allen Projekten

## <span id="page-19-0"></span>Anpassungen – ST-3D-Viewer

#### Verhalten der Kameraposition verbessert

#### **Beschreibung**

Kamerapositionen im ST-3D-Viewer können jetzt über in SPIRIT gespeicherte Perspektiven aufgerufen werden.

#### **Funktion**

Bisher wurde die Kameraposition im ST 3D-Viewer beim Aktivieren eines beliebigen Planes geändert. Jetzt geschieht dies nur noch beim Aktivieren von Plänen der Kategorie "Perspektive":

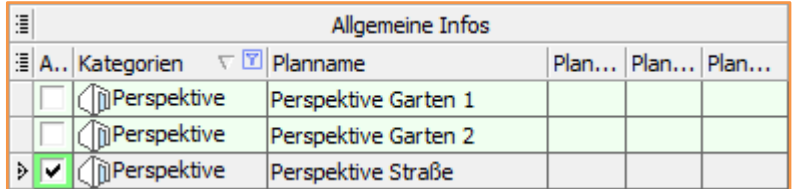

Die im Plan gespeicherte Kameraposition wird übernommen. Der Inhalt des ST 3D-Viewers wird hierbei nicht automatisch aktualisiert, dies geschieht weiterhin über die Funktion "Modell aktualisieren" im ST 3D-Viewer.

Auf diese Weise können feste Positionen auf das Modell gespeichert und jederzeit wieder aufgerufen werden.

- ✓ Bessere Anbindung zwischen in Zeichenfläche und ST-3D-Viewer
- ✓ Beliebige Perspektiven können definiert
- $\checkmark$  Vordefinierte Perspektiven können immer wieder aufgerufen werden

# <span id="page-20-0"></span>Bedienung – Filterfunktionen in Auswertung verbessert

Die aktualisierbare Übersicht reagiert jetzt auch auf "nur sichtbare Folien"

#### **Beschreibung**

Die Option "Sichtbare Folien" wurde optimiert und jetzt wird auch die aktualisierbare Übersicht nur für sichtbare Folien erzeugt. Dies führt zu einer Verbesserung der Performance.

#### **Funktion**

Im andockbaren Dialog "Auswert Plus" steht u.a. die Filterfunktion "Sichtbare Folien" zur Verfügung:

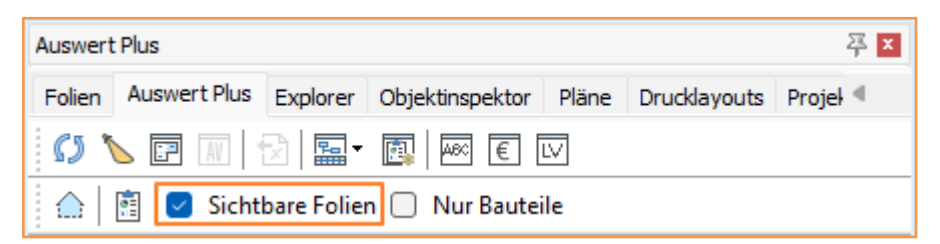

Wenn diese Option aktiviert ist werden nur die Elemente auf den aktuell sichtbaren Folien für die Auswertung berücksichtigt.

Mit SPIRIT 2022 wird dieser Filter auch für die aktualisierbare Übersicht in der Auswertung berücksichtig. Dies führt zu einer Verbesserung der Performance, da für die aktualisierbare Übersicht nicht mehr alle Elemente der Zeichnung berücksichtigt.

- ✓ Filter "sichtbare Folien" wird auch aktualisierbare Übersicht berücksichtigt
- ✓ Aktualisierbare Übersicht enthält keine nicht sichtbaren Elemente
- ✓ Bessere Performance der Auswertung

# <span id="page-21-0"></span>Bedienung – Einfügen aus Zwischenablage an **Originalposition**

#### Jederzeit Inhalte mit einer Funktion an Originalposition einfügen

#### **Beschreibung**

Zeichnungsinhalte können in SPIRIT über die Zwischenablage in andere Zeichnungen übertragen werden. Um diese schnell an der Originalposition einzufügen, steht in SPIRIT 2022 eine neue Option zur Verfügung.

#### **Funktion**

Das Kopieren von Inhalten über die Zwischenablage ist eine häufig genutzte Funktion. Beim Einfügen aus der Zwischenablage ist es oft gewünscht, dass die Inhalte an derselben Position abgesetzt werden.

Mit entsprechenden Einstellungen ist dies bereits möglich, allerdings müssen diese möglicherweise geprüft und angepasst werden.

In SPIRIT2022 wurde beim Einfügen die Funktion "F6 Auf Originalposition" ergänzt. Mit dieser werden die Inhalte aus der Zwischenablage an der Originalposition, Originalhöhe und auf den Originalfolien abgelegt, unabhängig von den aktuell vorhandenen Einfügeoptionen.

Diese werden für den aktuellen Einfüge-Vorgang ignoriert, bleiben aber unverändert.

Mit der Kurzwegtaste "STRG+V" gefolgt von "F6" werden die Inhalte direkt aus der Zwischenablage wie oben beschrieben eingefügt.

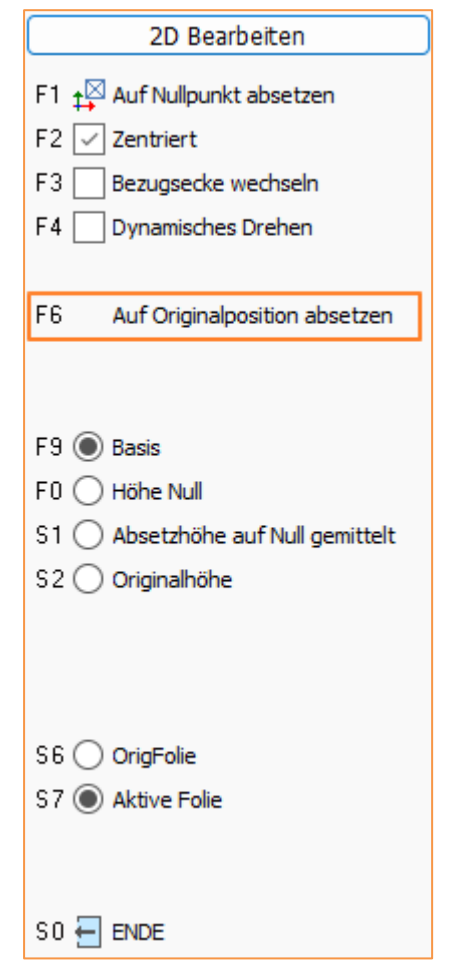

- ✓ Direktes Einfügen der Inhalte über "STRG+V" gefolgt von "F6"
- ✓ Kein Kontrollieren oder Anpassen der Einfügen-Einstellungen notwendig
- ✓ Aktuelle Einfügen-Einstellungen werden ignoriert, bleiben aber unverändert

# <span id="page-22-0"></span>Schnittstellen – Anbindung an DBD-BIM

Direkte Anbindung und Schnittstelle an DBD-BIM

#### **Beschreibung**

SPIRIT 2022 bietet eine direkte Anbindung und eine Schnittstelle zu DBD-BIM. Es können sowohl installierte Offlinedaten als auch das DBD-Onlineportal genutzt werden.

#### **Funktion**

Mit Hilfe der Anbindung an die Onlinedaten DBD-BIM lassen sich die Bauteile und Zeichenstile mit Positionen füllen.

Die Positionen mit Kurztext, Mengeneinheit, Preis und Rechenansatz werden per Klick übernommen und sind per eindeutigem Schlüssel mit dem Bauteil verbunden.

Es können lokale Offlinedaten und optional die DBD-BIM Onlineplattform benutzt werden. Die Anmeldedaten werden in den Einstellungen hinterlegt und können für den Aufruf der Onlineplattform benutzt werden:

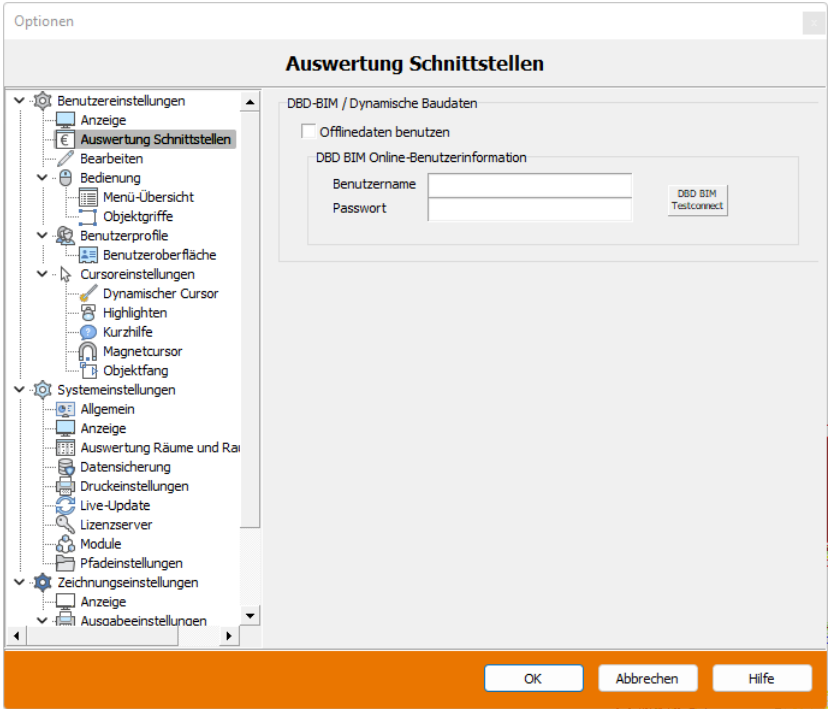

- ✓ Lokale Offlinedaten können benutzt werden
- ✓ Zugriff auf dynamische Baudaten DBD-BIM
- ✓ Zugangsdaten für Onlineplattform können gespeichert werden

# <span id="page-23-0"></span>Schnittstellen – XLSX-Dateiformat steht zur Verfügung

#### Aktuelles Dateiformat XLSX für Im- und Export ergänzt

#### **Beschreibung**

Tabelleninformationen können beim Export im Dateiformat XLSX gespeichert werden.

#### **Funktion**

An unterschiedlichen Stellen können aus SPIRIT heraus Informationen als Tabellen exportiert werden. Hier steht jetzt auch das Dateiformat XLSX zur Verfügung.

Hier einige Beispiele an denen solch ein Export möglich ist:

- Export von Folienlisten
- Export von Planlisten
- Export von Dateilisten
- Export von Referenzlisten
- Export aus der Auswertung

#### **Nutzen**

✓ Aktuelles Dateiformat XLSX für den Export zu Tabellenkalkulation